[macOS,](https://theta5912.net/doku.php?id=tag:macos&do=showtag&tag=macOS) [iTerm,](https://theta5912.net/doku.php?id=tag:iterm&do=showtag&tag=iTerm) [ZSH](https://theta5912.net/doku.php?id=tag:zsh&do=showtag&tag=ZSH)

## **iTerm2 Customize on macOS**

ref from : https://gist.github.com/kevin-smets/8568070

get and install iTerm2

iTerm->Preferences->Profiles->colors->load presets. : Solarized Dark theme

get and install Oh My Zsh

sh -c "\$(curl -fsSL https://raw.github.com/robbyrussell/oh-my-zsh/master/tools/install.sh)" edit ~/.zshrc -> ZSH THEME="agnoster"

install a patched font (Meslo)

https://github.com/powerline/fonts/blob/master/Meslo%20Slashed/Meslo%20LG%20 M%20Regular%20for%20Powerline.ttf

iTerm->Preferences->Profiles->Text->Change Font

```
install zsh-syntax-highlighting
git clone https://github.com/zsh-users/zsh-syntax-highlighting.git
echo "source ${(q-)PWD}/zsh-syntax-highlighting/zsh-syntax-highlighting.zsh"
>> ${ZDOTDIR:-$HOME}/.zshrc
```

```
test font
echo "\ue0b0 \u00b1 \ue0a0 \u27a6 \u2718 \u26a1 \u2699"
using multi-line prompt
ref from : https://wayhome25.github.io/etc/2017/03/12/zsh-alias/
vi ~/.zshrc
# to delete computer name in prompt
prompt context() \{ if [[ "$USER" != "$DEFAULT_USER" || -n "$SSH_CLIENT" ]]; then
   prompt segment black default "%(!.%{%F{yellow}%}.)$USER"
  fi
}
vi ~/.oh-my-zsh/themes/agnoster.zsh-theme
## Main prompt
build_prompt() {
```

```
 RETVAL=$?
   prompt_status
   prompt_virtualenv
   prompt_context
   prompt_dir
   prompt_git
   prompt_bzr
   prompt_hg
   prompt_newline # 멀티라인 적용
   prompt_end
}
# 멀티라인 적용, 커버모양 변경
prompt newline() {
   if [[ -n $CURRENT_BG ]]; then
     echo -n "%{%k%F{$CURRENT_BG}%}$SEGMENT_SEPARATOR
%(?.%F{$CURRENT_BG}.%F{red})❯%f"
   else
     echo -n "%{%k%}"
   fi
   echo -n "%{%f%}"
   CURRENT_BG=''
}
```
# **Preparation**

- 1. get and install iTerm
- 2. install brew
- 3. get and install font
- 4. get solarized theme
- 5. install zsh, oh-my-zsh

# **Settings**

- 1. setting on iterm
	- 1. theme
	- 2. text
- 2. setting zsh as default
- 3. set theme in  $\sim$ /.zshrc
- 4. set other stuffs in ~/.oh-my-zsh/themes/agnoster.zsh-theme

echo "\ue0b0 \u00b1 \ue0a0 \u27a6 \u2718 \u26a1 \u2699"

### **Others**

#### 프롬프트 사용자 이름 삭제

 $$ \mathsf{v}$  im  $\sim$ /.zshrc

```
prompt_context() {
   if [[ "$USER" != "$DEFAULT_USER" || -n "$SSH_CLIENT" ]]; then
    prompt segment black default "%(!.%{%F{yellow}%}.)$USER"
   fi
}
```
#### **Word jump** 활성화하기

```
## word jumps 활성화 하기
- 기본적으로 oh-my-zsh에서는 `option + 방향키` 조합의 단어별 이동이 불가능하다. 이를 수정하
려면 별도의 설정수정이 필요하다.
- iTerm -> Preferences -> Profiles -> Keys 로 이동한다.
- `+` 버튼을 누르고 아래 설정을 추가한다.
```shell
# Option + right
⌥→
Send Escape Sequence
f
# Option + left
⌥←
Send Escape Sequence
b
```
## **Syntax Highlighting**

```
# 설치
$ brew install zsh-syntax-highlighting
```
# ~/.zshrc 에 아래 문구 추가 source /usr/local/share/zsh-syntax-highlighting/zsh-syntax-highlighting.zsh

# 테마변경

```
vi .zshrc
ZSH THEME="robbyrussell"
```
# **Multiline Prompt**

```
vi ~/.oh-my-zsh/themes/agnoster.zsh-theme
## Main prompt
build prompt() {
   RETVAL=$?
   prompt_status
   prompt_virtualenv
   prompt_context
   prompt_dir
   prompt_git
   prompt_bzr
   prompt_hg
   prompt_newline # 멀티라인 적용
   prompt_end
}
# 멀티라인 적용, 커버모양 변경
prompt newline() {
   if [[ -n $CURRENT_BG ]]; then
     echo -n "%{%k%F{$CURRENT_BG}%}$SEGMENT_SEPARATOR
%(?.%F{$CURRENT_BG}.%F{red})$SEGMENT_SEPARATOR" # \sqrt{3}f"
   else
     echo -n "%{%k%}"
   fi
   echo -n "%{%f%}"
   CURRENT_BG=''
}
```
## **Update manually**

Old Version

\$ upgrade\_oh\_my\_zsh

Newer Version

\$ omz update

Updating Oh My Zsh error: cannot pull with rebase: You have unstaged changes. error: please commit or stash them. There was an error updating. Try again later

 $$ cd$  ~/.oh-my-zsh \$ git status \$ git stash or \$ git add . \$ git commit -m \$ upgrade\_oh\_my\_zsh

- [Manually update oh-my-zsh](https://blog.liplex.de/manually-update-oh-my-zsh/)
- [\[개발 환경](https://ooeunz.tistory.com/21)[\] iTerm2](https://ooeunz.tistory.com/21)[로 터미널 커스텀하기](https://ooeunz.tistory.com/21)
- [\[MacOS\]](https://ifuwanna.tistory.com/267) [터미널](https://ifuwanna.tistory.com/267)[\(iTerm2\)](https://ifuwanna.tistory.com/267) [한글 깨짐 해결 방법](https://ifuwanna.tistory.com/267)

From: <https://theta5912.net/>- **reth**

Permanent link: **[https://theta5912.net/doku.php?id=public:computer:iterm\\_customize&rev=1664036415](https://theta5912.net/doku.php?id=public:computer:iterm_customize&rev=1664036415)**

Last update: **2022/09/25 01:20**

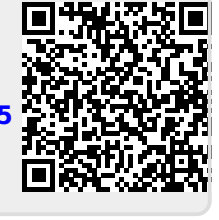